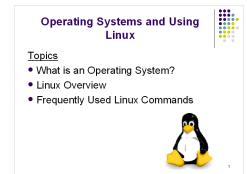

#### What is an Operating System?

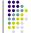

- A computer program that:
   Controls how the CPU, memory and I/O devices work together to execute programs
  - Performs many operations, such as:
     Allows you to communicate with the computer (tell it what to do)
  - Controls access (login) to the computer
  - Keeps track of all processes currently running
- Often referred to as simply OS

## How Do I Communicate With the Computer Using the OS?

- You communicate using the particular OS's user interface.
  - Graphical User Interface (GUI) Windows, Linux
  - Command-driven interface DOS, UNIX, Linux
- We will be using the **Linux** operating system, which is very similar to UNIX. Notice that it is listed as both GUI and Command-driven.

#### **GUI vs. Command-driven**

- We will be using both the GUI version of Linux and the Command-driven Interface.
- When you connect to GL through TeraTerm, you are using only the Command-driven Interface.
- When you reboot the computer into Linux, you will use both the GUI and the Commanddriven Interface.

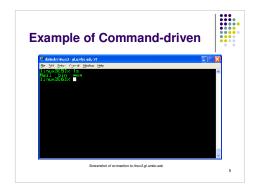

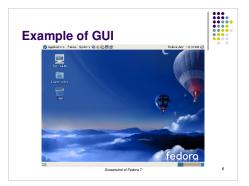

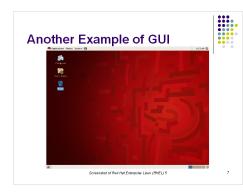

# How Do I Communicate With the Computer Using the OS? (con't) Image: Computer Using the OS? (con't) • When you log in to the Linux system here, a user prompt will be displayed: Image: Computer Using the Using the

If this prompt is not on the screen at any time, you are <u>not</u> communicating with the OS.

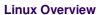

- · Files and Filenames
- Directories and Subdirectories
- Frequently Used Commands

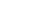

11

- A file is a sequence of bytes.
- It can be created by

Files

- a text editor (XEmacs or Notepad)
- a computer program (such as a C program)
- It may contain a program, data, a document, or other information .
- Files that contain other files are called directories (sometimes called folders).

#### 10

#### Directories

- Directories contain files or other directories called subdirectories. They may also be empty.
- Directories are organized in a hierarchical fashion.
- They help us to keep our files organized.

12

#### Linux Filenames

- Restrictions
  - Typically do not have spaces or other reserved characters
    Have a maximum length (typically 255 characters but who wants to type that much!)
- Are case sensitive
   For this class, you should stick with filenames that contain only letters (uppercase or lowercase), numbers, and the underscore (\_) or hypen (-). No spaces!
- Some examples: firefox.exe, things2do.txt, dinner\_menu.pdf

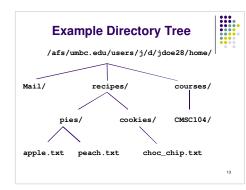

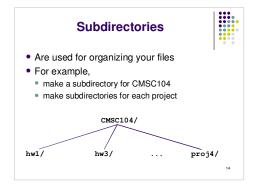

#### **More Directories**

- Your home directory is where you are located when you log in (e.g., /afs/umbc.edu/users/j/d/jdoe28/home/).
- The current directory is where you are located at any time while you are using the system.

- The / (pronounced "slash") is the root directory in Linux. • Files within the same directory must be given unique
- names. •
- Paths allow us to give the same name to different files located in different directories.
- Each running program has a current directory and all filenames are implicitly assumed to start with the name of that directory unless they begin with a slash.

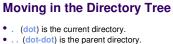

- ٠
- Use the Linux command cd to change directories.
- Use dot-dot to move up the tree. • cd
- Use the directory name to move down. cd recipes
- · Use the complete directory name (path name) to move anywhere.

cd /afs/umbc.edu/users/j/d/jdoe28/home/recipes/

# **Absolute Path**

- The absolute path is a path that contains the root directory and all other subdirectories you need to access the file
- · It points to the same location in the directory tree regardless of the current working directory
- An example of an absolute path

/afs/umbc.edu/users/j/d/jdoe28/home/recipes/ 17

### **Relative Path**

- The relative path is a partial path to a file in relation to the current working directory
- If inside of the home directory in the previous directory example, a relative path would be

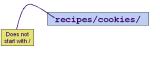

18

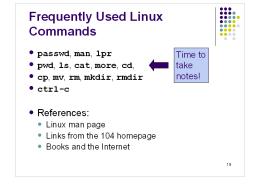

#### **Wildcard Characters**

- You will find wildcard characters useful when manipulating files (e.g., listing or moving them).
- The wildcard characters are \* and ?
- ? is used to represent any single character.
   For example, ls hw?.txt would match the files hw1.txt and hw2.txt but not hw123.txt
- \* is used to represent 0 or more characters.
   For example, 1s hw\*.txt would match the files hw1.txt and hw2.txt, as well as hw.txt, hw123.txt and hw\_assignment.txt

20